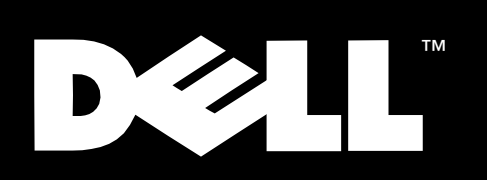

Interruptor de canal de fibra de 8 puertos Dell™ PowerVault™ 51F

# **GUÍA DEL USUARIO**

\_\_\_\_\_\_\_\_\_\_\_\_\_\_\_\_\_\_\_\_

**La información contenida en este documento puede modificarse sin previo aviso. © 1999 Dell Computer Corporation. Quedan reservados todos los derechos.**

Queda estrictamente prohibida la reproducción de este documento en cualquier forma sin la autorización por escrito de Dell Computer Corporation.

Marcas comerciales utilizadas en este texto: *Dell*, el logo *DELL*, y *PowerVault* son marcas registradas y *DellWare* es una marca de servicio de Dell Computer Corporation; *Intel* y *i960* son marcas comerciales registradas of Intel Corporation.

Otras marcas y otros nombres comerciales pueden utilizarse en este documento para hacer referencia a las entidades que los poseen o a sus productos. Dell Computer Corporation renuncia a cualquier interés sobre la propiedad de marcas y nombres comerciales que no sean los suyos.

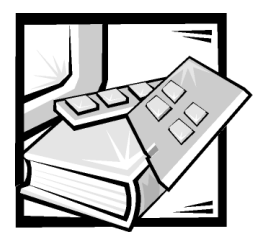

## Instrucciones de seguridad

Observe las pautas de seguridad siguientes para proteger su ordenador o sistema de almacenamiento contra un daño potencial y para garantizar su seguridad personal.

## <span id="page-2-0"></span>Notas, avisos, precauciones y advertencias

En esta guía puede encontrar secciones de texto impreso en negrita o en itálicas junto a un icono. Estas secciones de texto son notas,avisos, precauciones y advertencias que se utilizan de la siguiente manera:

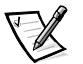

*NOTA: Una NOTA indica información importante que le ayuda a utilizar su ordenador de mejor manera.*

AVISO: Un AVISO indica la posibilidad de daños al hardware o pérdida de datos y le explica cómo evitar el problema.

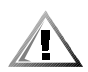

PRECAUCION: Una PRECAUCION indica una situación de peligro potencial que, si no se evita, puede causar lesiones menores o moderadas.

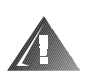

ADVERTENCIA: Una ADVERTENCIA indica una situación de peligro potencial que, si no se evita, podría causar la muerte o graves lesiones físicas.

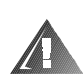

### Precauciones y advertencias de seguridad

Observe la siguiente precaución y advertencias mientras le da servicio a este sistema:

PRECAUCION: Existe el peligro de que una nueva batería explote si se instala incorrectamente. Reemplace la batería únicamente con otra del mismo tipo o su equivalente recomendado por el fabricante. Deseche las baterías agotadas de acuerdo con las instrucciones del fabricante.

ADVERTENCIA: Las fuentes de alimentación en este ordenador o sistema de almacenamiento pueden producir altos voltajes y peligros de energía, los cuales pueden ocasionar una lesión física. Unicamente los técnicos de servicio capacitados están autorizados para desmontar las cubiertas del ordenador con el fin de tener acceso a los componentes en el interior. Esta advertencia se aplica a los servidores Dell PowerEdge 4xxx o posteriores y a los sistemas de almacenamiento Dell PowerVault 2xxS.

ADVERTENCIA: Es posible que este ordenador tenga más de un cable de la fuente de alimentación. Para reducir el riesgo de recibir un choque eléctrico, un técnico capacitado de servicio debe desconectar todos los cables de la fuente de alimentación antes de dar servicio al sistema.

DŮLEŻITÉ UPOZORNĚNÍ: Tento systém může mít více napájecích kabelů. Ke snížení rizika úrazu elektrickým proudem je nutné, aby školený servisní technik před prováděním servisu systému odpojil všechny napájecí kabely.

ADVARSEL: Dette system kan have mere end et strømforsyningskabel. For at reducere risikoen for elektrisk stød, bør en professionel servicetekniker frakoble alle strømforsyningskabler, før systemet serviceres.

VAROITUS: Tässä järjestelmässä voi olla useampi kuin yksi virtajohto. Sähköiskuvaaran pienentämiseksi ammattitaitoisen huoltohenkilön on irrotettava kaikki virtajohdot ennen järjestelmän huoltamista.

ПРЕДУПРЕЖДЕНИЕ: Данная система может иметь несколько кабелей электропитания. Во избежание электрического удара квалифицированный техник должен отключить все кабели электропитания прежде, чем приступить к обслуживанию системы.

OSTRZEŻENIE: System ten może mieć więcej niż jeden kabel zasilania. Aby zmniejszyć ryzyko porażenia prądem, przed naprawą lub konserwacją systemu wszystkie kable zasilania powinny być odłączone przez przeszkolonego technika obsługi.

ADVARSEL! Det er mulig at dette systemet har mer enn én strømledning. Unngå fare for støt: En erfaren servicetekniker må koble fra alle strømledninger før det utføres service på systemet.

VARNING: Detta system kan ha flera nätkablar. En behörig servicetekniker måste koppla loss alla nätkablar innan service utförs för att minska risken för elektriska stötar.

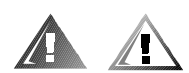

## Precauciones adicionales de seguridad

Para reducir el riesgo de lesiones personales, choque eléctrico, incendio y daños a la propiedad, observe las siguientes precauciones.

### Precauciones generales

Observe las precauciones generales siguientes para usar y trabajar con su sistema:

 Observe y siga las marcas de servicio. No de servicio a los productos Dell excepto siguiendo las explicaciones en su documentación del sistema Dell. Abrir o retirar las cubiertas que están marcadas con un símbolo triangular con un rayo puede exponerlo a un choque eléctrico. Los componentes dentro de estos compartimentos deben recibir servicio por un técnico de servicio autorizado de Dell.

- Si ocurre alguna de las condiciones siguientes, desenchufe el producto del tomacorriente y reemplace la pieza o póngase en contacto con su proveedor de servicio autorizado Dell:
	- El cable de alimentación, cable de extensión o enchufe está dañado.
	- Ha caído un objeto en el aparato.
	- El aparato ha estado en contacto con el agua.
	- El aparato se ha caído o se ha dañado.
	- El aparato no funciona correctamente cuando sigue las instrucciones de operación.
- Mantenga los componentes del sistema alejado de radiadores y fuentes de calor. Asimismo, no obstruya las rendijas de ventilación.
- No derrame alimentos ni líquidos sobre los componentes de su sistema y nunca opere el producto en un ambiente húmedo. Si se moja el ordenador, consulte el capítulo apropiado en su guía de solución de problemas o póngase en contacto con un proveedor de servicio autorizado de Dell.
- No introduzca ningún objeto por las aperturas de los componentes del ordenador. Al hacerlo puede ocasionar un incendio o sufrir un choque eléctrico al provocar un cortocircuito entre los componentes internos.
- Use el producto sólo con productos Dell u otros equipos aprobados por Dell.
- Permita que se enfríe el producto antes de retirar las cubiertas o tocar los componentes internos.
- Use la fuente de alimentación externa correcta. Opere el producto sólo desde el tipo de fuente de alimentación indicado en la etiqueta de valores nominales. Si no está seguro del tipo de fuente de alimentación requerido, consulte con su proveedor de servicio Dell o con la compañía de energía local.
- Con el fin de evitar dañar los componentes del ordenador, asegúrese de que el interruptor de selección de voltaje (si se cuenta con él) de la fuente de alimentación esté colocado de manera que coincida con la alimentación de corriente alterna (CA) disponible en su área:
	- 115 voltios (V)/60 hertzios (Hz) en la mayor parte de Norteamérica y Sudamérica y en algunos países del Lejano Oriente tales como Corea del Sur y Taiwán
	- 100 V/50 Hz en el este de Japón y 100 V/60 Hz en el oeste de Japón
	- 230 V/50 Hz en la mayor parte de Europa, el Medio Oriente y el Lejano **Oriente**

Asimismo, asegúrese de que el monitor y los periféricos conectados al ordenador estén clasificados eléctricamente para funcionar con la alimentación de CA disponible en su área.

- Use sólo cable o cables de alimentación aprobados. Si no se le ha suministrado un cable de alimentación para su ordenador o sistema de almacenamiento o para cualquier opción con alimentación de CA para usar con su sistema, compre un cable de alimentación que esté aprobado para el uso en su país. El cable de alimentación debe tener valor nominal para el producto y para el voltaje y corriente marcada en la etiqueta de los valores nominales eléctricos del producto. El valor nominal de voltaje y corriente del cable debe ser mayor que los valores nominales marcados en el producto.
- Con el fin de prevenir un choque eléctrico, enchufe los cables de alimentación de los componentes del ordenador y de los periféricos a contactos eléctricos con conexión a tierra. Estos cables cuentan con enchufes de tres clavijas para asegurar una conexión adecuada a tierra. No use enchufes adaptadores ni retire la clavija de conexión a tierra de ningún cable. Si necesita usar un cable de extensión, use un cable de tres líneas con enchufes adecuadamente conectados a tierra.
- Observe los valores nominales del cable de extensión y la tira de alimentación. Asegúrese que el valor nominal del amperaje total de todos los productos enchufados en el cable de extensión o tira de alimentación no sobrepase el 80 por ciento del límite nominal del amperaje del cable de extensión o tira de alimentación.
- No use aparatos eléctricos o convertidores de voltaje ni juegos vendidos para aparatos eléctricos con su producto Dell.
- Para proteger los componentes del ordenador contra cambios repentinos en la alimentación eléctrica, utilice un protector contra sobrevoltajes, un acondicionador de línea o una fuente de alimentación ininterrumpida (UPS: Uninterruptible Power Supply).
- Coloque cuidadosamente los cables y cables de alimentación, guíe los cables y el cable de alimentación y enchufe de manera que no puedan ser pisados ni se pueda tropezar en ellos. Asegúrese que nada quede sobre el o los cables de alimentación de los componentes del sistema.
- No modifique los cables de alimentación ni los enchufes. Consulte con un electricista con licencia o con su compañía de energía para hacer modificaciones al lugar. Siempre siga sus reglas de cableaje local y nacional.
- Para ayudar a evitar posibles daños a la placa base, espere 5 segundos después de apagar el sistema antes de retirar un componente de la placa base o desconectar un dispositivo periférico del ordenador.
- Manipule cuidadosamente las baterías. No desensamble, triture, perfore, haga corto circuito con los contactos externos, deseche en fuego ni agua, ni exponga a temperaturas mayores de 60 grados Celsius (140 grados Fahrenheit) a las baterías. No intente abrir ni dar servicio a las baterías; reemplace las baterías sólo con baterías designadas para el producto.
- Baje el volumen antes de usar audífonos u otros dispositivos de audio.

### Precauciones para el servidor y sistemas de almacenamiento

Observe las siguientes pautas adicionales de seguridad para su sistema:

- A menos que su documentación de instalación y/o solución de problemas lo permita específicamente, no retire las cubiertas del gabinete, intente pasar por alto los enclavamientos de seguridad ni acceda a ninguno de los componentes dentro del sistema. Dependiendo de su sistema, la instalación y reparaciones pueden realizarse sólo por personas que estén calificadas para dar servicio a su ordenador o equipo de sistema de almacenamiento y entrenadas para tratar con productos capaces de producir niveles de energía peligrosos.
- Cuando conecte o desconecte la alimentación a suministros de alimentación de acoplamiento activo, si se ofrece con su producto Dell, observe las pautas siguientes:
	- Instale la fuente de alimentación antes de conectar el cable de alimentación al suministro de alimentación.
	- Desenchufe el cable de alimentación antes de retirar el suministro de alimentación.
	- Si el sistema tiene múltiples fuentes de alimentación, desconecte la alimentación del sistema desenchufando *todos* los cables de alimentación de los suministros de alimentación.
- Traslade los productos con cuidado; asegúrese que todas las ruedas y/o estabilizadores estén firmemente conectados al ordenador o sistema de almacenamiento. Evite las detenciones repentinas y las superficies disparejas.

### Precauciones para los productos montables en estante

Observe las precauciones siguientes para la estabilidad y seguridad del estante. Consulte también la documentación de instalación del estante que acompaña al sistema y al estante para advertencias específicas y/o declaraciones y procedimientos de precaución.

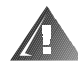

ADVERTENCIA: La instalación de ordenadores PowerEdge en un estante de Dell sin las patas estabilizadoras anteriores y laterales puede ocasionar que se vuelque el estante, lo que potencialmente se traduce en lesiones físicas en ciertas circunstancias. Por lo tanto, siempre instale los estabilizadores antes de instalar componentes en el estante.

Después de instalar componentes del ordenador en un estante, nunca extraiga más de un componente del estante sobre sus conjuntos de deslizadores al mismo tiempo. El peso de más de un componente extraído podría ocasionar que se vuelque el estante y lesione a alguna persona.

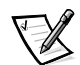

*NOTA: Los sistemas de servidores y de almacenamiento de Dell son certificados como componentes de utilización en el gabinete del estante de Dell con el paquete de estante de clientes de Dell. La instalación final de sistemas de Dell y paquetes de estantes en cualquier otra marca de gabinete de estante no ha sido aprobada por* 

*ninguna agencia de seguridad. Es la responsabilidad del cliente solicitar a una agencia de seguridad certificada que evalúe la combinación final de sistemas de Dell y paquetes de estantes para ser utilizados en otras marcas de gabinetes de estantes.*

- Los paquetes de estantes de sistemas están diseñados para instalarse en un estante Dell por técnicos capacitados de servicio. Si instala el paquete en cualquier otro estante, verifique que el estante cumpla con las especificaciones de un estante de Dell.
- No mueva los estantes grandes por sí mismo. Debido a la altura y peso del estante, Dell recomienda un mínimo de dos personas para realizar esta tarea.
- Antes de trabajar en el estante, asegúrese que los estabilizadores estén asegurados al estante, lleguen hasta el piso y que el peso completo del estante descanse sobre el piso. Instale los estabilizadores frontales y laterales en un estante independiente o los estabilizadores frontales para estantes múltiples unidos antes de trabajar en el estante.
- Siempre cargue el estante desde abajo hacia arriba y cargue los artículos más pesados primero en el estante.
- Asegúrese que el estante esté nivelado y estable antes de extender un componente desde el estante.
- Extienda sólo un componente a la vez desde el estante.
- Sea cuidadoso cuando esté presionando los aseguradores de liberación del riel del componente y deslizando un componente hacia adentro o afuera del estante; los rieles laterales le pueden comprimir sus dedos.
- Después que se ha insertado un componente en el estante, extienda cuidadosamente el riel hacia una posición de bloqueo y luego deslice el componente en el estante.
- No sobrecargue el circuito ramal de suministro de CA que proporciona alimentación al estante. La carga total del estante no debe sobrepasar el 80 por ciento del valor nominal del circuito ramal.
- Asegúrese de proporcionar el flujo de aire adecuado para los componentes del estante.
- No pise ni se pare sobre ninguno de los sistemas o componentes cuando esté dando servicio a otros sistemas o componentes en un estante.

### Precauciones para productos con opciones de módems, telecomunicaciones o red de área local

Observe las siguientes pautas cuando esté trabajando con opciones:

- No conecte ni use un módem o teléfono durante una tormenta eléctrica. Puede existir el riesgo de choque eléctrico de los rayos.
- Nunca conecte ni use un módem ni teléfono en un ambiente húmedo.
- No enchufe un módem ni cable de teléfono en el receptáculo del network interface controller (NIC).
- Desconecte el cable del módem antes de abrir un gabinete de producto, tocar o instalar componentes internos o tocar un cable o enchufe de módem no aislado.
- No use una línea telefónica para informar de un escape de gas mientras está en las cercanías de la fuga.

### Precauciones para productos con dispositivos láser

Observe las siguientes precauciones para los dispositivos láser:

- No abra paneles, opere controles, haga ajustes ni realice procedimientos en un dispositivo láser que no sean los especificados en la documentación del producto.
- Sólo los técnicos de servicio autorizados deben reparar los dispositivos láser.

## Al trabajar en el interior del ordenador

Antes de desmontar la cubierta del ordenador, realice los pasos siguientes en la secuencia indicada.

AVISO: Algunos sistemas Dell pueden recibir servicio únicamente por técnicos de servicio entrenados debido a los altos voltajes y a los peligros de energía. No intente revisar el ordenador, a excepción de lo que se explica en esta guía y en otros documentos de Dell. Siga siempre las instrucciones de instalación y servicio al pie de la letra.

AVISO: Para ayudar a evitar posibles daños a la placa base, espere 5 segundos después de apagar el sistema antes de retirar un componente de la placa base o desconectar un dispositivo periférico del ordenador.

- 1. Apague el ordenador y cualquier periférico conectado al mismo.
- 2. Conéctese a tierra tocando una superficie metálica sin pintura en el chasis, tal como el metal alrededor de las aberturas de ranuras para tarjetas en la parte posterior del ordenador, antes de tocar algún objeto dentro de su ordenador.

Conforme trabaje, toque periódicamente una superficie metálica sin pintura en el chasis del ordenador para disipar la electricidad estática que podría dañar los componentes internos.

3. Desconecte su ordenador y los periféricos de sus fuentes de alimentación. Asimismo, desconecte del ordenador las líneas telefónicas o de telecomunicaciones.

Al hacerlo reduce la posibilidad de sufrir lesiones personales o un choque eléctrico.

Además de lo anterior, tenga en cuenta las pautas de seguridad siguientes cuando sea pertinente:

- Cuando desconecte un cable, tire de su conector o de su lazo liberador de tensión, y no del cable mismo. Algunos cables tienen un conector con lengüetas de seguro; si está desconectando un cable de este tipo, oprima las lengüetas de seguro antes de desconectar el cable. Cuando separe los conectores, manténgalos alineados para evitar doblar las patas de conexión. Asimismo, antes de conectar un cable, asegúrese de que los conectores estén orientados y alineados correctamente.
- Maneje con cuidado los componentes y las tarjetas. No toque los componentes ni los contactos de las tarjetas. Sujete las tarjetas por sus bordes o por su soporte metálico de montaje. Sujete componentes tales como un chip de microprocesador por sus bordes y no por sus patas.

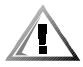

PRECAUCION: Existe el peligro de que una nueva batería explote si se instala incorrectamente. Reemplace la batería únicamente con otra del mismo tipo o su equivalente recomendado por el fabricante. Deseche las baterías agotadas de acuerdo con las instrucciones del fabricante.

## <span id="page-9-0"></span>Protección contra descargas electrostáticas

La electricidad estática puede dañar componentes delicados dentro de su ordenador. Para prevenir un daño electrostático, descargue la electricidad estática de su cuerpo antes de tocar cualquier componente electrónico de su ordenador, como el microprocesador. Puede hacer esto tocando una superficie metálica sin pintura en el chasis del ordenador.

Conforme continúe trabajando en el interior del ordenador, toque periódicamente una superficie metálica sin pintura para disipar cualquier carga estática que su cuerpo haya acumulado.

También puede realizar los pasos siguientes para evitar los daños ocasionados por las descargas electrostáticas (ESD: electrostatic discharge):

- Al desempacar un componente sensible a la electricidad estática, no retire el envoltorio antiestático del componente hasta que esté listo para instalarlo en el ordenador. Justo antes de retirar el envoltorio antiestático, asegúrese de descargar la electricidad estática de su cuerpo.
- Al trasladar un componente sensible a la electricidad estática, colóquelo primero en un recipiente o envoltorio antiestático.
- Maneje todos los componentes sensibles a la electricidad estática en un área libre de electricidad estática. Si fuera posible, utilice tapetes antiestáticos sobre el piso y sobre la mesa de trabajo.

El aviso siguiente aparece a lo largo de este documento para recordarle estas precauciones:

AVISO: Consulte la sección "Protección contra descargas electrostáticas" en las instrucciones de seguridad que se encuentran al principio de esta guía.

## Hábitos de ergonomía con su ordenador

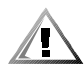

PRECAUCION: La utilización inapropiada o prolongada del teclado puede ocasionarle una lesión.

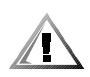

### PRECAUCION: Si mira la pantalla del monitor durante períodos extensos puede dañar sus ojos.

<span id="page-10-0"></span>Para comodidad y eficiencia observe las siguientes pautas ergonomicas al configurar y usar su ordenador:

- Coloque su ordenador de manera que el monitor y el teclado queden directamente frente a usted cuando trabaje. Existen unos estantes especiales (ofrecidos por Dell y otros fabricantes) para ayudarle a colocar correctamente su teclado.
- Coloque la pantalla del monitor a una distancia cómoda (generalmente entre 510 y 610 milímetros [entre 20 y 24 pulgadas] de sus ojos).
- Asegúrese de que la pantalla del monitor quede al nivel de los ojos o ligeramente más baja cuando usted se encuentre sentado frente al monitor.
- Ajuste la inclinación del monitor, los controles de contraste y brillo y la iluminación a su alrededor (como las luces de techo, las lámparas de escritorio y las cortinas o persianas de ventanas cercanas) para minimizar los reflejos y el resplandor en la pantalla del monitor.
- Utilice una silla que proporcione un buen soporte para su espalda.
- Mantenga los antebrazos en posición horizontal con sus muñecas en una posición relajada y cómoda mientras utilice el teclado o el ratón.
- Deje siempre un espacio en donde apoyar sus manos mientras utilice el teclado o el ratón.
- Deje que la parte superior de sus brazos cuelgue naturalmente a los lados.
- Siéntese con la espalda recta, con los pies apoyados en el suelo y los muslos horizontales.
- Cuando esté sentado, asegúrese de que el peso de sus piernas recaiga en sus pies y no en la parte anterior del asiento de la silla. Ajuste la altura del asiento de la silla o utilice un apoyo para pies, si resulta necesario, para mantener una postura correcta.
- Varíe sus actividades de trabajo. Trate de organizar su trabajo de manera que no tenga que teclear durante períodos extendidos sin interrupción. Cuando deje de teclear, trate de realizar actividades en las que tenga que utilizar las dos manos.

*pantalla del monitor a nivel de los ojos*

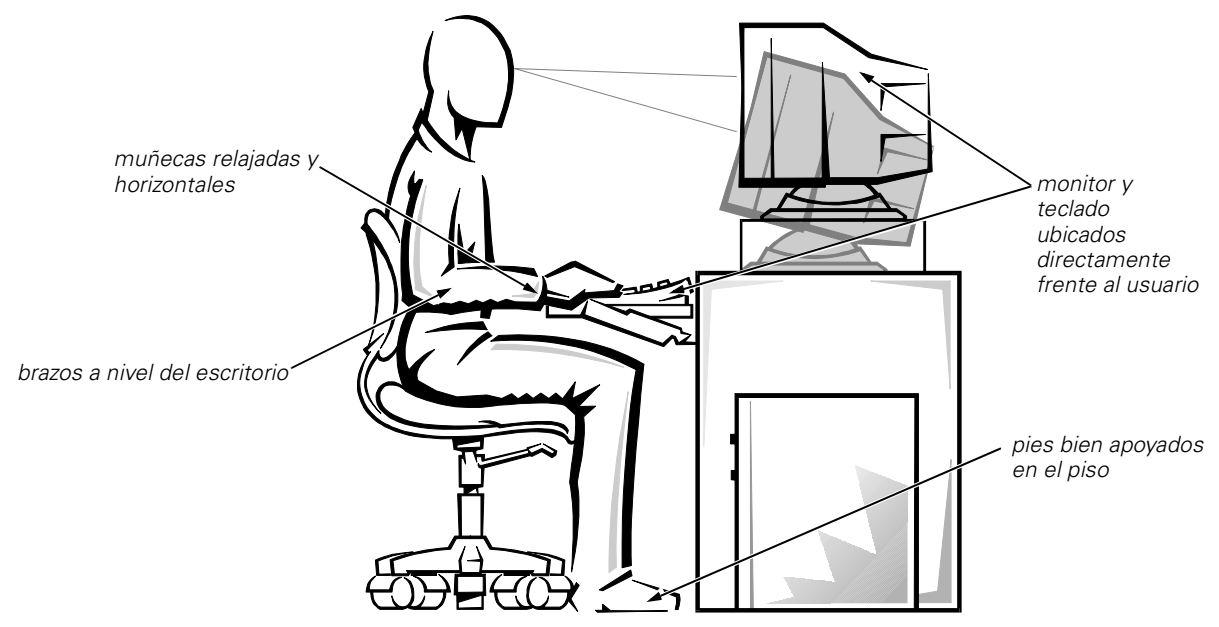

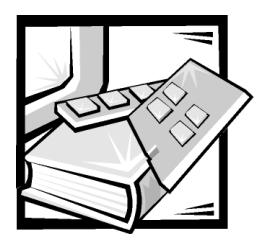

Prefacio

## Acerca de esta guía

Esta guía ha sido diseñada para los usuarios de linterruptor de canal de fibra Dell PowerVault 51F. La pueden usar los usuarios con experiencia que deseen aprender sobre las características y funcionamiento del interruptor. A continuación se proporciona un resumen de los capítulos y apéndices.

- El Capítulo 1, "Introducción", proporciona una descripción general del interruptor que incluye características, componentes del sistema y tarjetas de interface.
- El Capítulo 2, "Especificaciones técnicas", se ha diseñado principalmente como material de referencia para usuarios interesados en aprender más sobre los detalles del interruptor.
- El Apéndice A, "Notificaciones reglamentarias", es para los usuarios que desean saber cuáles entidades de reglamentación han probado y aprobado el interruptor Dell PowerVault 51F.
- El Apéndice B, "Declaración de cumplimiento con las especificaciones para el año 2000", describe la declaración de cumplimiento con las especificaciones para el año 2000 de los productos de hardware de marca Dell.
- El "Glosario" proporciona definiciones de algunos términos usados en esta guía.

## Otros documentos que usted puede necesitar

Aparte de esta *Guía del usuario*, la siguiente documentación se incluye con el interruptor:

 La *Guía de instalación y solución de problemas del interruptor de canal de fibra de 8 puertos Dell PowerVault 51F*, la cual proporciona información sobre la instalación y administración de un interruptor PowerVault 51F.

También puede tener uno o más de los siguientes documentos.

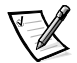

*NOTA: Algunas veces se incluyen actualizaciones de documentación con el interruptor para describir cambios realizados con respecto al interruptor o software. Siempre lea estas actualizaciones antes de consultar cualquier otra documentación, porque las actualizaciones generalmente contienen la información más reciente.*

 Los archivos de información técnica—algunas veces llamados archivos "readme"—pueden haberse instalado en su unidad de disco duro para proporcionar actualizaciones de último minuto sobre cambios técnicos realizados en el interruptor o material de referencia técnica avanzada diseñado para usuarios o técnicos con experiencia.

### <span id="page-13-0"></span>Convenciones tipográficas

La siguiente lista define (donde corresponde) e ilustra las convenciones tipográficas usadas como señales visuales para elementos específicos de texto en este documento.

 *Los componentes de interface* son los títulos de ventanas, los nombres de botones e iconos, los nombres y las selecciones de menús, y otras opciones que aparecen en la pantalla del monitor. Se presentan en negrita.

Ejemplo: Pulse sobre **OK (Aceptar).**

 *Los nombres de teclas* son las etiquetas que aparecen en las teclas de un teclado. Estas están encerradas entre paréntesis angulares.

Ejemplo: <tecla ENTER>

 Las *combinaciones de teclas* son una serie de teclas que se pulsan simultáneamente (a menos que se indique lo contrario) para realizar una función.

Ejemplo: <Ctrl><tecla ALT><tecla ENTER>

 Los *comandos* presentados en negrita y minúsculas son sólo para fines de referencia y no deben escribirse cuando se mencionan.

Ejemplo: "Use el comando **format (formatear)** para . . . "

Por el contrario, los comandos presentados en la fuente Courier New son parte de una instrucción y deben escribirse.

Ejemplo: "Escriba format a: para formatear el disquete que se encuentra en la unidad de disco A."

 Los *nombres de archivos* y los *nombres de directorios* se presentan en negrita y minúsculas.

Ejemplos: **autoexec.bat** y **c:\windows**

 Las *líneas de sintaxis* consisten en un comando y todos sus posibles parámetros. Los comandos se presentan en negritas minúsculas, los parámetros variables (es decir, aquellos para los cuales usted substituye un valor) se presentan en itálicas minúsculas y los parámetros constantes se presentan en negritas minúsculas. Los paréntesis muestran ítems opcionales.

Ejemplo: **del** [*unidad***:**] [*trayectoria*] *filename* [**/p**]

 Las *líneas de comando* constan de un comando y pueden incluir uno o más parámetros posibles del comando. Las líneas de comando se presentan en la fuente Courier New.

Ejemplo: del c:\myfile.doc

 *El texto en la pantalla* es un mensaje del sistema o texto que se le indica teclear como parte de un comando (conocido con el término *línea de comandos* ). El texto en pantalla se presenta en la fuente Courier New.

Ejemplo: El siguiente mensaje aparece en la pantalla:

No boot device available (No hay un dispositivo de inicialización disponible) Ejemplo: "Teclee md c:\programs y pulse la <tecla Enter>."

 Las *variables* son indicadores de posición que se reemplazan con un valor. Se presentan en letras itálicas.

Ejemplo: DIMM*x* (donde *x* representa la designación de enchufe del DIMM).

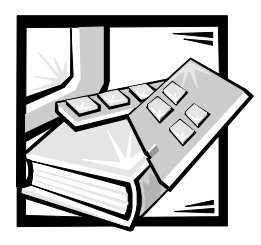

## **Contenido**

Capítulo 2

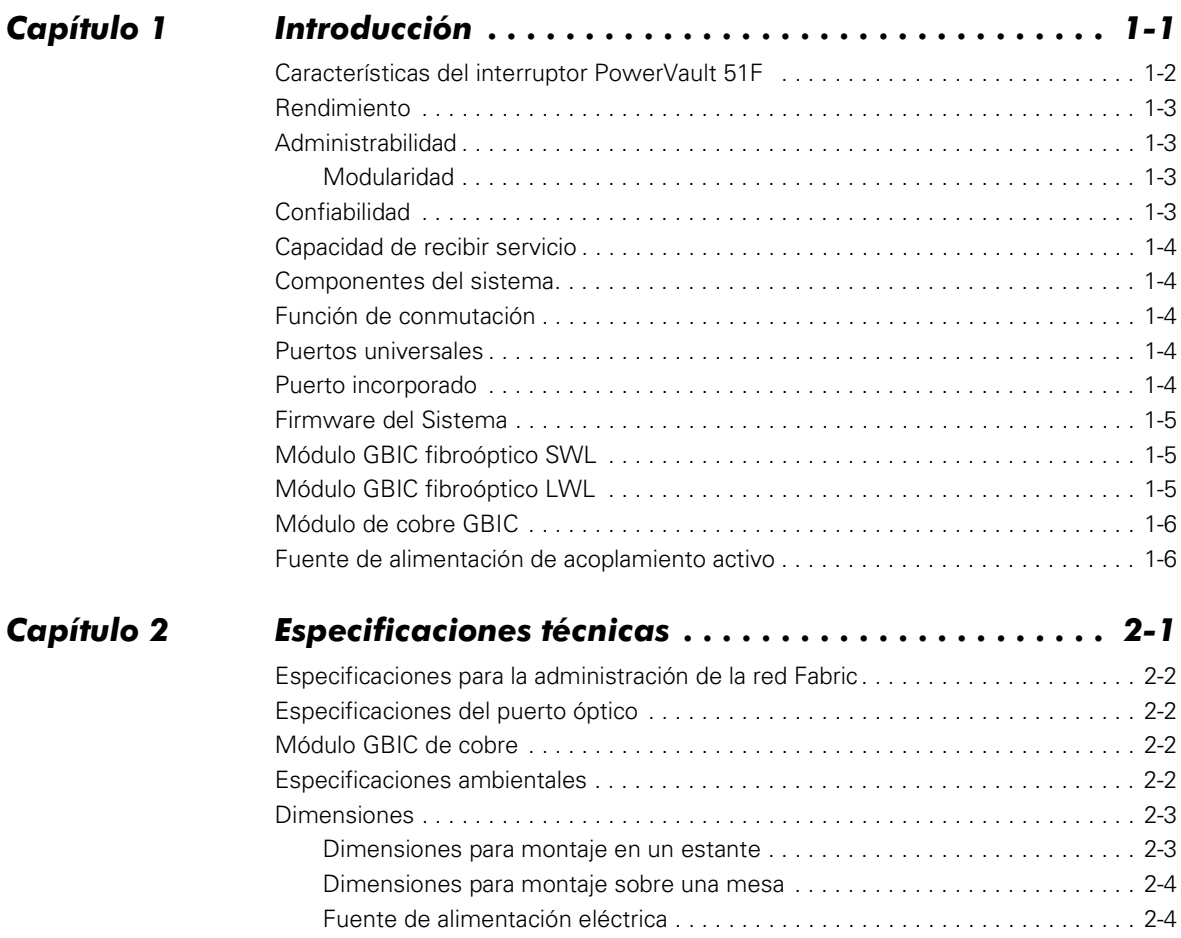

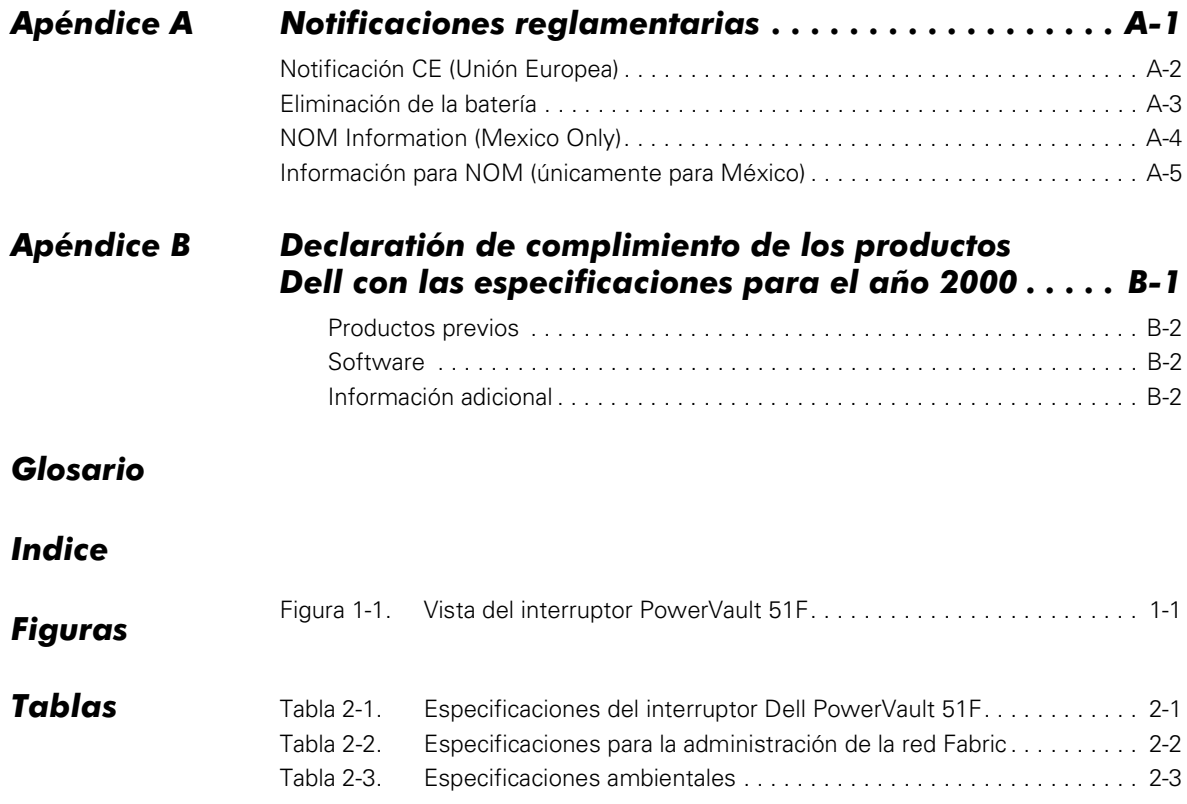

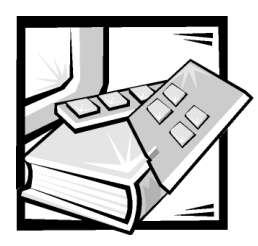

# <span id="page-18-1"></span><span id="page-18-0"></span>CAPÍTULO 1 Introducción

<span id="page-18-4"></span><span id="page-18-3"></span>El interruptor Dell™ PowerVault™ 51F es un interruptor de canal de fibra de 8 puertos que consiste en una tarjeta del sistema, una tarjeta de microprocesador, conectores que aceptan hasta cuatro tarjetas de interface de dos puertos y firmware para diseñar y administrar una red Fabric. Una *red Fabric* es un esquema de interconexión activo, inteligente y no compartido para el servidor del canal de fibra y los nodos de almacenamiento. Uno o más interruptores interconectados crean una red Fabric de canal de fibra. La Figura 1-1 muestra una ilustración del interruptor PowerVault 51F.

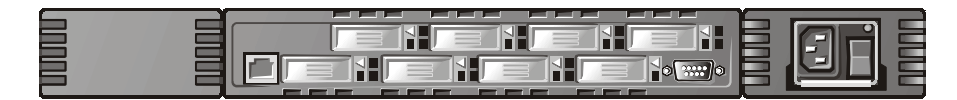

Figura 1-1. Vista del interruptor PowerVault 51F

<span id="page-18-2"></span>Este capítulo describe:

- Características del interruptor PowerVault 51F
- Rendimiento
- Administración
- Confiabilidad
- Capacidad de recibir servicio
- Componentes del sistema
- Función de conmutación
- Puerto incorporado
- Firmware del sistema
- Puertos universalesUniversal ports
- Módulo GBIC de conversión de interface de gigabite fiberóptico de laser de onda corta [Short-wave laser (SWL)] fiber-optic gigabite interface converter (GBIC) module
- Módulo GBIC fiberóptico de laser de onda larga [Long-wave laser (LWL) fiberoptic GBIC module]
- Módulo de cobre GBIC (Copper GBIC module)
- Fuentes de alimentación de acoplamiento activo

## <span id="page-19-2"></span><span id="page-19-0"></span>Características del interruptor PowerVault 51F

<span id="page-19-3"></span>El interruptor PowerVault 51F incluye las siguientes características:

- Instalación y configuración fáciles. Después de la prueba de autodiagnóstico al momento del encendido (POST), sólo necesitará añadir la dirección del Protocolo de Internet (IP) del interruptor. La configuración restante del interruptor está automatizada.
- El firmware del interruptor permite descubrir todos los dispositivos conectados, determina las rutas de datos óptimas sin intervención y acepta hasta 239 interruptores interconectados.
- Los módulos GBIC aceptan medios de transmisión de fibra y de cobre. El diseño modular del interruptor proporciona un amplio rango de flexibilidad al crear, actualizar, dar mantenimiento y configurar una red Fabric.
- En el interruptor se usan dispositivos altamente integrados y confiables, de circuito integrado específico para aplicaciones de funciones múltiples (ASIC).
- El diseño de alto rendimiento, por su corto tiempo de espera, no requiere interacción de las trayectorias de datos del microprocesador, resultando en un tiempo de espera de transferencia de datos de máximos 2 microsegundos de puerto a puerto, a una máxima amplitud de banda Fibre Channel de 100 megabytes por segundo (MB/sec). El tiempo de espera puede variar cuando el destino o dispositivo es un circuito.
- <span id="page-19-1"></span> Los canales virtuales permiten que el interruptor use técnicas sofisticadas de administración de congestión que son realizadas por el interruptor automáticamente.
- <span id="page-19-4"></span> Los interruptores se pueden conectar en cascada para mayor apoyo de la red. Se pueden interconectar hasta 239 interruptores para formar una gran red con cientos de conexiones en la red Fabric.

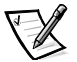

*NOTA: Utilizando ambos interruptores PowerVault 50F y PowerVault 51F en una red Fabric, se pueden conectar hasta 32 interruptores.*

- El PowerVault 51F interopera con los interruptores PowerVault 50F utilizando un modo de compatibilidad.
- Los puertos de interruptor apoyan los modos de operación de los puertos E\_Port, F\_Port, y FL\_Port y el software selecciona el óptimo modo de operación.

## <span id="page-20-0"></span>**Rendimiento**

<span id="page-20-7"></span><span id="page-20-6"></span><span id="page-20-5"></span>Se ha especificado una capacidad mínima de encaminamiento agregado de 4.000.000 tramas/seg para tramas Clase 2, Clase 3 y Clase F. Se proporciona un rendimiento efectivo sin bloqueo de hasta 8 x 100 MB/seg.

Para las tramas Clase 2, Clase 3 y Clase F se ha especificado un tiempo máximo de espera de interruptor de menos de dos microsegundos cuando el puerto de salida está libre.

## <span id="page-20-4"></span><span id="page-20-1"></span>**Administrabilidad**

Se puede administrar el interruptor PowerVault 51F localmente utilizando el puerto RS232. También se puede administrar el interruptor remotamente via Telnet o productos Dell OpenManage™.

### <span id="page-20-8"></span><span id="page-20-2"></span>Modularidad

La modularidad construida dentro del interruptor PowerVault 51F le permite:

- Apoyo de 8-unidades (U) de puertos universales.
- Cada tarjeta tiene capacidad para dos puertos de 1-gigabit por segundo (Gbps) [2 Gbps en total por cada tarjeta]. Cada puerto es Full-Duplex (bidireccional con este rendimiento nominal).
- La interface GBIC permite el uso de diferentes medios físicos de transmisión para cada puerto.

## <span id="page-20-3"></span>Confiabilidad

El interruptor PowerVault 51F tiene las siguientes características que aseguran confiabilidad:

- Prueba de autodiagnóstico POST
- Monitoreo de errores
- Monitoreo de la temperatura y de la velocidad del ventilador
- Bajo conteo de componentes
- <span id="page-20-9"></span>Fuente de alimentación redundante opcional
- Ventiladores redundantes

## <span id="page-21-0"></span>Capacidad de recibir servicio

El interruptor PowerVault 51F tiene las siguientes características, las cuales mejoran su capacidad de recibir servicio:

- Gabinete simple
- Modos de prueba de retroalimentación para el servicio
- Ventiladores y fuente de alimentación de acoplamiento activo
- <span id="page-21-5"></span>No requiere posicionamiento de interruptores o puentes

## <span id="page-21-1"></span>Componentes del sistema

Los componentes están alojados en un chasis que cuenta con ventilación de aire, el cual puede montarse en un estante convencional o usarse como unidad autónoma. El chasis tiene un puerto en serie y una conexión RJ45 Ethernet para la configuración y administración del interruptor.

## <span id="page-21-6"></span><span id="page-21-2"></span>Función de conmutación

La función de conmutación está basada en un banco central de memoria asociado con su control de trayectoria de datos. Cada puerto del interruptor almacena las tramas recibidas en esta memoria, pasando un apuntador de área de almacenamiento temporal al transmisor del puerto de envío. El interruptor usa encaminamiento *de corte* para encaminar las tramas desde el puerto receptor al puerto transmisor, siempre que el puerto de transmisión esté libre, sin esperar hasta que se reciba el fin de la trama. Esto proporciona una trayectoria de datos de bajo tiempo de espera dentro del interruptor. La trama puede almacenarse temporalmente en el banco de memoria pero sólo si el puerto de transmisión está ocupado.

## <span id="page-21-8"></span><span id="page-21-3"></span>**Puertos universales**

El interruptor está fabricado con ocho puertos universales (U\_Ports). Los puertos universales proveén la mayor flexibilidad al construir una red Fabric ya que los puertos se configuran automática y dinámicamente para operar en modo E\_Port, F\_Port, o FL\_Port durante su instalación. Los puertos se transfieren del puerto FL\_Port al puerto F\_Port de mayor rendimiento si el dispositivo adjunto apoya ambos modos.

## <span id="page-21-7"></span><span id="page-21-4"></span>Puerto incorporado

El puerto incorporado, el cual es un lógico N\_Port, está basado en un microcontrolador y es el responsable de:

- El control del vínculo del canal de fibra
- La administración del interruptor
- La administración de la tabla de encaminamiento
- Las funciones de asignación y administración de direcciones
- La administración de los servicios de Clase F y los protocolos relacionados según lo definido en el Estándar de Canales de Fibra

<span id="page-22-10"></span><span id="page-22-3"></span>El puerto incorporado también funciona como un agente del Protocolo Simple de Administración de Redes (SNMP), un servidor de nombre de canal de fibra y un alias de servidor para administrar funciones de difusión y de difusión múltiple.

## <span id="page-22-4"></span><span id="page-22-0"></span>Firmware del Sistema

Incluido con el interruptor viene el firmware, el cual puede personalizarse y ajustarse para cada instalación. Dell proporciona un conjunto de comandos e interfaces estándar, los cuales se describen en la sección "Comandos del PowerVault 51F" de la *Guía de instalación y solución de problemas del interruptor de canal de fibra de 8 puertos Dell PowerVault 51F* para monitoreo, control y administración del interruptor.

## <span id="page-22-7"></span><span id="page-22-1"></span>Módulo GBIC fibroóptico SWL

<span id="page-22-8"></span><span id="page-22-5"></span>El modulo GBIC de fibra óptica SWL se basa en láseres de CD de longitud de onda corta que aceptan velocidades de vínculos de 10625 Gbps. Este módulo GBIC acepta fibras de modos múltiples de 50 micrómetros y 625 micrómetros y es compatible sólo en el modo no OFC (Conexión de Fibra abierta). Los cables compatibles son los cables de 50/125 micrómetros con longitudes de hasta 500 metros (m) y de 625/125 micrómetros con longitudes de hasta 175 m.

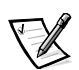

*NOTA: El módulo SWL GBIC usa un láser de CD Clase 1, el cual cumple con las especificaciones de la norma 21 CFR, subsección (J), a la fecha de fabricación.*

## <span id="page-22-9"></span><span id="page-22-2"></span>Módulo GBIC fibroóptico LWL

<span id="page-22-6"></span>El módulo fibroóptico LWL GBIC, el cual tiene un conector SC identificado por color azul, se basa en lásers de onda larga de 1300 nanómetros (nm) apoyando velocidades de enlace de 1.0625 Gbps. Este módulo GBIC apoya una fibra de modo simple de 9 micrones. Se pueden usar cables de hasta 10 kilómetros (km) de longitud con un máximo de cinco enpalmes. El módulo GBIC es enviado con un acoplamiento protectivo en su lugar; mantenga el acoplamiento en su lugar si no existe un cable fibroóptico conectado al puerto.

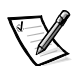

*NOTA: El módulo SWL GBIC usa un láser de CD Clase 1, el cual cumple con las especificaciones de la norma 21 CFR, subsección (J), a la fecha de fabricación.*

## <span id="page-23-3"></span><span id="page-23-0"></span>Módulo de cobre GBIC

El módulo GBIC de cobre se basa en los estándares de la interface de Conexión de datos en serie de alta velocidad (HSSDC). El módulo GBIC tiene un conector de HSSDC hembra.

Los cables de HSSDC a HSSDC de 6 y 12 m han sido aprobados. También hay cables estándares con conectores machos de HSSDC a DB9 en longitudes de 3,6 y 12 m.

## <span id="page-23-2"></span><span id="page-23-1"></span>Fuente de alimentación de acoplamiento activo

El 51F contiene una fuente de alimentación universal de acoplamiento activo capaz de funcionar en el mundo entero sin puentes de voltaje o interruptores. La fuente de alimentación se arregla automáticamente para acomodar voltajes de entrada (registro) y frecuncias de línea.

La fuente de alimentación tiene un diseño modular que se conecta directamente al anexo a través del panel frontal, uniendose a un conector interno. El PowerVault 51F también apoya una fuente de alimentación redundante de acoplamiento activo secundaria.

<span id="page-23-4"></span>La fuente de alimentación contiene un interruptor de encendido y apagado integrado, filtro de entrada (registro) y un indicador de alimentación.

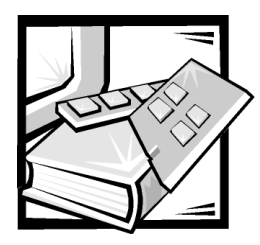

# <span id="page-24-1"></span><span id="page-24-0"></span>CAPÍTULO 2 Especificaciones técnicas

La [Tabla 2-1](#page-24-2) muestra las especificaciones generales del interruptor Dell PowerVault 51F.

<span id="page-24-3"></span>

| <b>Especificaciones</b>                                              | <b>Descripción</b>                                                                                                    |
|----------------------------------------------------------------------|----------------------------------------------------------------------------------------------------|
| Protocolo de canal de fibra                                          | estándar ANSI de canal de fibra (FC-PH)                                                                                                    |
| Inicialización de la red Fabric                                      | cumple con las especificaciones FC-SW 3.2                                                                                                    |
| Arquitectura del sistema                                             | interruptor de memoria compartida sin<br>bloqueo                                                                                                  |
| Procesador del sistema                                               | Microprocesador superescalar de 33 MHz<br>Intel <sup>®</sup> i960 <sup>®</sup> RP                                                                 |
| Número de puertos de canal de fibra                                  | 8 puertos                                                                                                    |
| Velocidad de puertos de canal de fibra 1,0625 Gbps full duplex       |                                                                                                    |
| Modos de operación                                                   | servicio Clase 2 de canal de fibra y servicio sin<br>conexión Clase 3 de canal de fibra                                                           |
| Ancho de banda de E/S de interruptor 8 Gbps, Full Duplex<br>agregado |                                                                                                    |
| tramas                                                               | Áreas de almacenamiento temporal de 16 áreas de almacenamiento temporal por<br>puerto a 2112 bytes por trama                                      |
| Tiempo de espera de la red Fabric                                    | <2 microsegundos sin contención                                                                                                    |
| Margen de transmisión de datos                                       | hasta 500 m (1640 ft) para enlace óptico de<br>longitud de onda corta ;<br>hasta10 km (32,808 ft) para enlace óptico de<br>longitud de onda larga |
| Tipos de chasis                                                      | flujo de aire desde parte posterior a parte fron-<br>tal (fuente de alimentación en la parte frontal)                                             |

<span id="page-24-2"></span>Tabla 2-1. Especificaciones del interruptor Dell PowerVault 51F

## <span id="page-25-0"></span>Especificaciones para la administración de la red Fabric

La [Tabla 2-2](#page-25-4) muestra las especificaciones para la administration de la red Fabric.

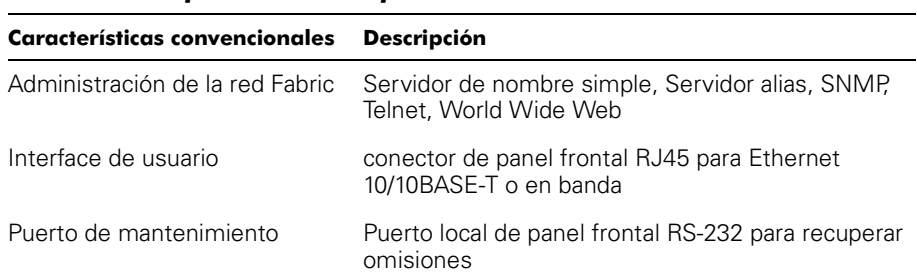

### <span id="page-25-4"></span>Tabla 2-2. Especificaciones para la administración de la red Fabric

## <span id="page-25-1"></span>Especificaciones del puerto óptico

<span id="page-25-5"></span>Las interfaces de puerto óptico PowerVault 51F usan un transmisor de láser de onda corta (780 a 850 nanometros [nm]) o de onda de longitud larga (1270 a 1350 nm). El láser cumple con los requerimientos de seguridad de láser de Clase 1, 21 CFR, subsección (J). Utiliza convertidores de control de fibra (OFC) de interfase de gigabit óptico (GBICs) no-abierto en el circuito del interruptor. El láser de clase 1 limita la alimentación óptica emitida por el puerto para permitir operación segura, eliminando la necesidad de obturadores físicos. El GBIC óptico utiliza el esquema de conector duplex-SC.

## <span id="page-25-2"></span>Módulo GBIC de cobre

El módulo GBIC de cobre se basa en los estándares de la interface de Conexión de datos en serie de alta velocidad (HSSDC). El módulo GBIC tiene un conector de HSSDC hembra. Cables de 1, 6, y 12 metros (m) han sido calificados actualmente. También hay disponibles cables estándar con conectores de HSSDC a DB9.

## <span id="page-25-3"></span>Especificaciones ambientales

Los ambientes de funcionamiento principales del interruptor PowerVault 51F son habitaciones de servidor, closets de equipos de red y ambientes de oficina. Las condiciones ambientales aceptables para un interruptor PowerVault 51F se muestran en la Tabla 2-3.

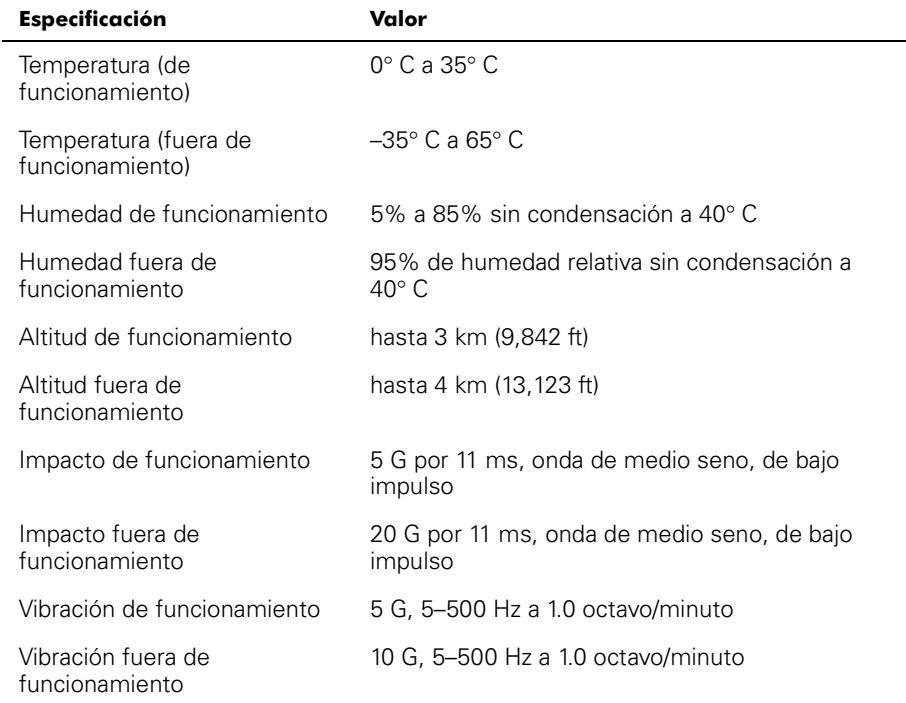

### <span id="page-26-2"></span>Tabla 2-3. Especificaciones ambientales

## <span id="page-26-3"></span><span id="page-26-0"></span>**Dimensiones**

El interruptor PowerVault 51F puede configurarse para montaje en estante o para usarse sobre una mesa.

### <span id="page-26-1"></span>Dimensiones para montaje en un estante

Las siguientes dimensiones son para la configuración del montaje en estante:

- 1 unidad (U), de montaje de estante de 19 pulgadas (en conformidad con EIA)
- Altura: 4.34 centimetros (cm) (1.71 pulgadas)
- Anchura: 42.9 cm (16.88 pulgadas)
- Profundidad (lados del estante): 72.4 cm a 73.9 cm (28.5 a 29.1 pulgadas)
- Peso: 7.7 kilogramos (kg) (17.0 libras [lb])

### <span id="page-27-2"></span><span id="page-27-0"></span>Dimensiones para montaje sobre una mesa

Las siguientes dimensiones son para la configuración de montaje sobre una mesa:

- Altura: 4.72 cm (1.86 pulgadas)
- Anchura: 42.9 cm (16.88 pulgadas)
- Profundidad: 45.0 cm (17.72 pulgadas)
- $\bullet$  Peso: 7.7 kg (17.0 libras)

### <span id="page-27-1"></span>Fuente de alimentación eléctrica

Se requieren las siguientes especificaciones de alimentación eléctrica:

- Voltaje de entrada: 100/240 voltios de corriente alterna (VCA)
- Potencia de entrada total: 110 vatios (W) (con uno o dos suministros de alimentación)
- <span id="page-27-3"></span>Frecuencia de la línea de entrada (registro): 50 a 60 hertzios (Hz)

Cables de corriente locales del país provistos.

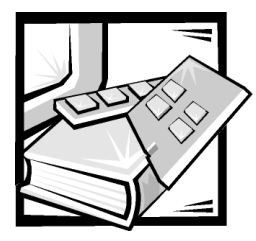

# <span id="page-28-1"></span><span id="page-28-0"></span>APÉNDICE A Notificaciones reglamentarias

La interferencia electromagnética (EMI: Electromagnetic Interference) es cualquier señal o emisión, irradiada al espacio o conducida mediante cables de alimentación o de señales, que pone en peligro el funcionamiento de dispositivos de navegación por radio u otros dispositivos de seguridad o que degrada seriamente, obstruye o interrumpe repetidamente un servicio de radiocomunicaciones autorizado. Los servicios de radiocomunicaciones incluyen, entre otros, la radiodifusión comercial de AM/FM, la televisión, los servicios de telefonía celular, los radares, los controles de tráfico aéreo, los sistemas de búsquedas de personas y los servicios de comunicación personal (PCS: Personal Communication Services). Estos servicios autorizados, además de radiadores no intencionales tales como dispositivos digitales, incluidos los ordenadores, contribuyen al ambiente electromagnético.

La compatibilidad electromagnética (EMC: Electromagnetic Compatibility) es la capacidad de los componente de equipo electrónico de funcionar apropiadamente en el ambiente electrónico. Aunque este ordenador está diseñado para cumplir con los límites de agencias de reglamentación relativas a la EMI, y se ha determinado que cumple con las mismas, no hay garantía de que no ocurrirá interferencia en una instalación específica. Si este equipo ocasiona una interferencia con los servicios de radiocomunicaciones, lo cual puede determinarse apagando y volviendo a encender el equipo, le sugerimos que intente corregir la interferencia mediante uno de los métodos siguientes:

- Reoriente la antena receptora.
- Cambie de lugar el ordenador con respecto al receptor.
- Aleje el ordenador del receptor.
- Enchufe el ordenador en un tomacorriente diferente de manera que el ordenador y el receptor estén en circuitos ramales diferentes.

Si fuera necesario, consulte a un representante de Asistencia Técnica de Dell Computer Corporation o a un técnico de radio/televisión con experiencia para solicitar sugerencias adicionales. Es posible que el folleto siguiente le sea útil: *FCC Interference Handbook, 1986*. Está disponible por medio de la U.S. Government Printing Office, Washington, DC 20402, Stock No. 004-000-00450-7 o en la Red Mundial (World Wide Web) en la dirección **http://www.fcc.gov/Bureaus/Compliance/WWW/ tvibook.html**.

Los ordenadores Dell están diseñados, probados y clasificados para su ambiente electromagnético específico. En general, estas clasificaciones del ambiente electromagnético se refieren a las definiciones armonizadas siguientes:

- La Clase A es común en ambientes industriales o de negocios.
- La Clase B es típica de ambientes residenciales.

El equipo de tecnología de información (ITE: Information Technology Equipment), incluidos los dispositivos periféricos, las tarjetas de expansión, las impresoras, los dispositivos de entrada/salida (E/S), los monitores, etc., que están integrados al sistema o conectados al mismo, deben tener la misma clasificación de ambiente electromagnético del ordenador.

Una notificación sobre cables de señales blindados: Utilice únicamente cables blindados para conectar dispositivos periféricos a cualquier dispositivo Dell a fin de reducir la posibilidad de interferencia en los servicios de radiocomunicaciones. El uso de cables blindados asegura la conservación de la clasificación EMC apropiada para el ambiente específico. Dell Computer Corporation ofrece un cable para impresoras paralelas. Si lo prefiere, puede solicitar un cable a Dell Computer Corporation en la Red mundial en la dirección http://www.dell.com/products/dellware/index.htm.

La mayoría de los ordenadores Dell están clasificados para ambientes Clase B. Para determinar la clasificación electromagnética de su sistema o dispositivo, consulte las secciones siguientes, las cuales son específicas para cada agencia de reglamentos. Cada sección proporciona información específica de EMC/EMI y de seguridad de los productos para un país en particular.

## <span id="page-29-1"></span><span id="page-29-0"></span>Notificación CE (Unión Europea)

La marca con el símbolo  $\boldsymbol{\mathsf{C}} \boldsymbol{\mathsf{C}}$  indica el cumplimiento de este ordenador Dell con la directiva EMC y con la directiva Low Voltage (voltaje bajo) de la Unión Europea. Dicha marca indica que este ordenador Dell satisface o excede los estándares técnicos siguientes:

- EN 55022 "Limits and Methods of Measurement of Radio Interference Characteristics of Information Technology Equipment" (Límites y métodos de medición de las características de radiointerferencia del equipo de procesamiento de información").
- EN 50082-1: 1992 "Electromagnetic compatibility—Generic immunity standard Part 1: Residential, commercial, and light industry" ("Compatibilidad electromagnética, Estándar genérico de inmunidad, Parte 1: Residencial, comercial e industria ligera").
- EN 60950 "Safety of Information Technology Equipment" ("Seguridad del equipo de procesamiento de información").

*NOTA: Los requisitos de emisiones EN 55022 permiten dos clasificaciones:*

- *La Clase A se aplica a áreas comerciales convencionales.*
- *La Clase B se aplica a áreas domésticas convencionales.*

ADVERTENCIA DE INTERFERENCIA DE RF: Este es un producto Clase A. En un ambiente de uso doméstico este producto puede causar interferencia de radiofrecuencia (RF), en cuyo caso el usuario puede ser obligado a tomar las medidas adecuadas.

Se ha hecho una "Declaración de conformidad" de acuerdo con las directivas y estándares anteriores y se encuentra en archivo en Dell Products Europe BV, Limerick, Irlanda.

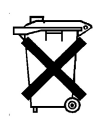

## <span id="page-30-0"></span>Eliminación de la batería

Su ordenador usa una batería de ion de litio. La batería de ion de litio es una de larga vida y es muy posible que usted nunca necesite reemplazarla. Sin embargo, si tuviera que reemplazarla, consulte la documentación de su sistema para instrucciones.

No deseche la batería junto con el desperdicio de la casa. Contacte la agencia de evacuación de desperdicios para obtener la dirección del depósito de baterías más cercano.

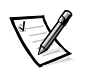

*NOTA: Su ordenador puede también incluir tarjetas de circuito u otros componentes que contienen baterías. Estas baterías también deben ser desechadas en un depósito para baterías. Para obtener información sobre ese tipo de baterías consulte la documentación para la tarjeta o componente específico.*

## <span id="page-31-0"></span>NOM Information (Mexico Only)

The following information is provided on the device(s) described in this document in compliance with the requirements of the official Mexican standards (NOM):

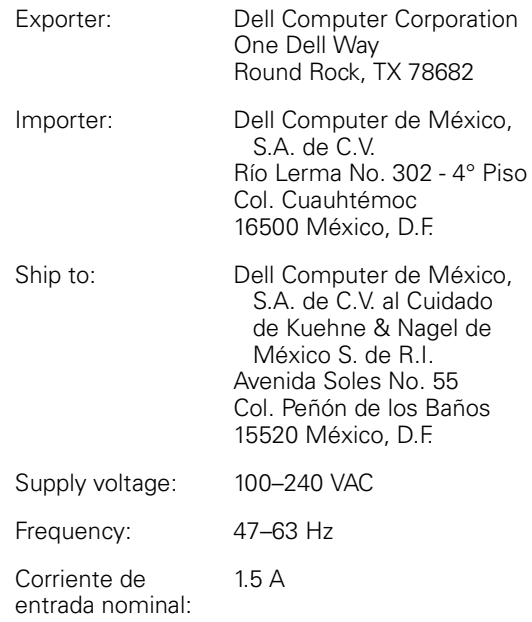

## <span id="page-32-0"></span>Información para NOM (únicamente para México)

La información siguiente se proporciona en el dispositivo o en los dispositivos descritos en este documento, en cumplimiento con los requisitos de la Norma Oficial Mexicana (NOM):

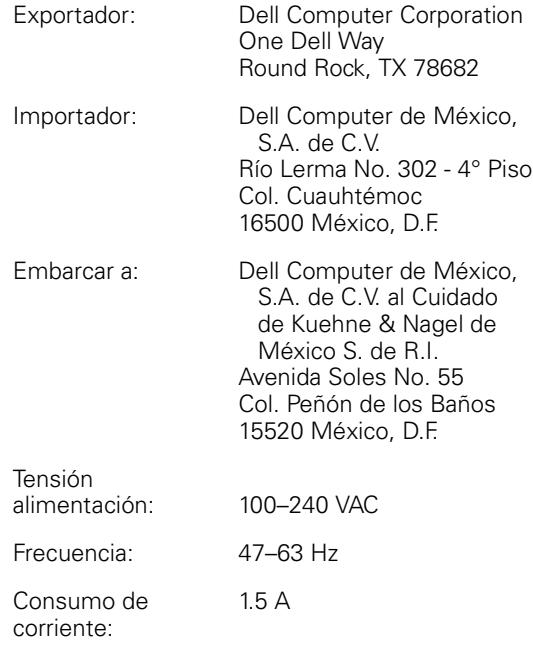

*A-6 Guía del usuario del interruptor de canal de fibra de 8 puertos Dell PowerVault 51F*

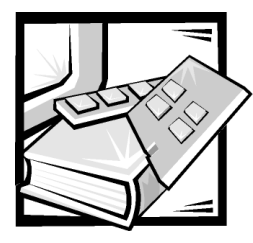

# <span id="page-34-0"></span>**APÉNDICE B**

## Las especificaciones para el año 2000

## Declaratión de complimiento de los productos Dell con las especificaciones para el año 2000

Los productos de hardware de marca Dell enviados a partir del 1° de enero de 1997 cumplen con los requisitos para portar el logotipo "NSTL Hardware Tested Year 2000 Compliant" (Hardware NSTL adecuado para el año 2000) en virtud de haber sido probados formalmente y haber completado exitosamente la prueba YMARK2000 de los NSTL (National Software Testing Laboratories [Laboratorios nacionales para pruebas de software]). Dell considerará el no pasar la prueba YMARK2000 como un evento cubierto por la garantía de Dell para el producto, sujeto a las limitaciones normales de la garantía.\*\* Para obtener una copia completa de la garantía de Dell, consulte la documentación del producto. Los productos de hardware de marca Dell también reconocerán el año 2000 como año bisiesto.

\*El estándar YMARK2000 prueba la capacidad del hardware y del firmware del sistema de aceptar la transición al año 2000 (y de reconocer años bisiestos, cuando se apropiado, para los años 2000 a 2009 inclusive) y no la capacidad de opciones, sistemas operativos o software de aplicaciones. Los productos de marca Dell que pasan la prueba YMARK2000 cumplen con las especificaciones BSI-DISC PD 2000-1.

\*\* A excepción de esta clarificación de la garantía de Dell para el hardware que tiene el logotipo NSTL, se niega cualquier otra garantía, condición y recurso, expreso o implícito, relativos al estado de preparación o cumplimiento de especificaciones para el año 2000. Para efectuar un reclamo bajo esta garantía para el hardware con el logotipo NSTL,los clientes deben dirigirse a Dell antes del 1 de enero de 2001. Para presentar un reclamo, escriba a:

Dell Computer Corporation P.O. Box 149258 Austin, Texas 78714-9258 Attention: Year 2000

A pesar la capacidad del sistema de pasar la prueba del año 2000, los resultados de la transición real en entornos específicos puede variar según otros factores que incluyen, entre otros, el hardware, los sistemas operativos y el software de aplicaciones.

### <span id="page-35-0"></span>Productos previos

Para los productos de hardware de marca Dell enviados antes del 1° de enero de 1997 que cuentan con un sistema básico de entradas y salidas (BIOS) actualizable, Dell tiene una actualización BIOS disponible. Aunque es posible que estos productos no hayan sido sometidos a la prueba YMARK2000, Dell considera que el hardware pasará la prueba YMARK2000 si la actualización del BIOS se carga apropiadamente.

En el caso de productos de hardware de marca Dell que no cuentan con un BIOS actualizable, Dell pone a disposicición de sus clientes, el Programa Dell Program Patch, el cual es una utilidad de software diseñada para asistir a los clientes en el manejo de la transición al año 2000.

### <span id="page-35-1"></span>Software

Dell excluye de esta declaración de cumplimiento con las especificaciones para el año 2000 específicamente a todo software no desarrollado por Dell. Todo software que se ejecute en productos de hardware de marca Dell debe ser verificado independientemente por los clientes para determinar si cumple con las especificaciones para el año 2000.

El software instalado en la fábrica para su ordenador es la versión actual provista por el fabricante de software y ha sido validada para su instalación por Dell. Dell recomienda verificar la página de internet de cada fabricante de software acerca de actualizaciones de sus productos para el año 2000. Enlaces a varios de éstos sitios de internet se encuentran en los sitios internet de Dell para el año 2000.

### <span id="page-35-2"></span>Información adicional

Para obtener información adicional acerca del cumplimiento con las especificaciones del año 2000 de los productos de hardware de marca Dell, consulte los siguientes sitios de Dell relativos al año 2000 en la Red mundial (World Wide Web) o comuníquese con un representante de servicio al cliente de Dell en su área.

- **http://www.dell.com/year2000** (Americas)
- **http://www.dell.com/jp/year2000** (Japón)
- **http://www.euro.dell.com/year2000** (Europa)
- **http://www.dell.com/ap/year2000** (Asia y el Pacífico)

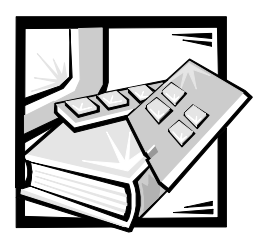

## <span id="page-36-0"></span>Glosario

#### alias server

Una utilidad de software de red Fabric compatible con la administración de grupos de difusión múltiple.

### ANSI

American National Standards Institute (Instituto Norteamericano de Estándares Nacionales).

### lazo arbitrado

El lazo arbitrado FC (FC-AL) es un estándar definido además del estándar FC-PH. Define el arbitraje de un lazo donde varios nodos FC comparten un medio físico común.

### bit

La unidad de información más pequeña que interpreta el ordenador.

#### comunidad (SNMP)

Una comunidad SNMP es la relación entre un agente SNMP y un conjunto de administradores SNMP que define la autenticidad, el control de acceso y las características de representación.

#### crédito

El crédito, aplicado a un interruptor, es un valor numérico que representa el numero máximo de áreas de almacenamiento temporal de recepción proporcionadas por un puerto F o puerto FL a su puerto N o puerto NL conectado respectivamente, de manera que el puerto\_N o el puerto\_NL pueda transmitir tramas sin desbordar el puerto\_F o el puerto\_NL.

#### Clase 2

En el servicio Clase 2, la red Fabric y el puerto\_N de destino proporcionan servicio sin conexión con notificación de transmisión o no transmisión entre los dos puertos\_N.

#### Clase 3

El servicio Clase 3 proporciona un servicio sin conexión sin notificación de transmisión entre los puertos\_N. La transmisión y encaminamiento de las tramas Clase 3 es igual a la de las tramas Clase 2.

### ID de dominio

El número de dominio identifica de manera única al interruptor en una red Fabric. Este ID de dominio de interruptor normalmente es asignado automáticamente por el interruptor y puede tener cualquier valor entre 0 y 31. Este número también puede asignarse manualmente.

### **Puerto E**

Un puerto se designa como puerto\_E cuando es usado por un puerto de expansión de interruptores a fin de hacer conexión al puerto\_E de otro interruptor para construir una red Fabric de interruptores más grande.

### $E$   $D$   $TOV$

E\_D\_TOV (Error-Detect Time-Out Value: Valor de tiempo de espera de detección de error) define el tiempo que el interruptor espera una respuesta antes de declarar una condición de error.El valor del tiempo de espera de detección de error puede ajustarse gradualmente en 1 ms desde 2 segundos hasta 10 segundos.

### Red Fabric

El nombre asignado a una red resultante de la interconexión de interruptores y dispositivos formados por conexiones de fibras de alta velocidad. Una red Fabric es un esquema para nodos activo, inteligente y no compartido.

#### **Puerto FL**

El puerto\_FL es el puerto de acceso de la red Fabric usado para conectar puertos\_NL al interruptor en una configuración de lazo.

### **F** Port

El puerto\_F es el puerto de acceso de la red Fabric usado para hacer conexión a un puerto\_N.

### **FSPF**

Ruta más corta al canal de fibra primero.

### **GBIC**

Convertidor deinterfase de gigabit. Un módulo transmisor-receptor en serie desmontable diseñado para proporcionar capacidad de gigabaudios para el canal de fibra y otros protocolos que usan la misma capa física.

#### **Puerto G**

Un puerto se designa como puerto\_G cuando no ha asumido una función específica. Un puerto\_G es un puerto de interruptor genérico que puede funcionar como puerto\_E o como puerto\_F. Por ejemplo,un puerto se define como puerto\_G cuando no está conectado o cuando todavía no a asumido una función específica en la red Fabric.

#### vínculo entre interruptores (ISL)

ISL es un vínculo de fibra entre dos interruptores.

#### lazo

Un lazo es una configuración de dispositivos (por ejemplo JBOD) conectados a una red Fabric a través de una tarjeta de interface de puerto\_FL.

#### multidifusión

La multidifusión se usa cuando se van a enviar múltiples copias de datos a múltiples destinos designados.

### **N** Port

El puerto\_N es la designación de un puerto de equipo conectado a la red Fabric.

#### **NL Port**

El puerto\_NL es la designación de un puerto de equipo conectado a la red Fabric en una configuración de lazo a través de un puerto\_FL.

#### prueba de autodiagnóstico (POST)

La prueba POST es una serie de pruebas que se ejecutan cada vez que la unidad se inicializa o restablece.

### 8\_A\_TOV

R\_A\_TOV (Resource Allocation Time Out Value: Valor de tiempo de espera de asignación de recursos) se usa para cronometrar las operaciones que dependen del máximo tiempo posible que una trama puede retrasarse en una red Fabric con la capacidad de ser transmitida. El valor de R\_A\_TOV puede ajustarse gradualmente en 1 microsegundo dentro de un rango de 10 a 120 segundos.

### Puerto\_E aislado

ISL está en línea pero no está operativo entre interruptores debido a la superposición de ID de dominio o debido a parámetros no idénticos, tales como E\_O\_TOV.

#### Protocolo Simple de Administración de Redes (SNMP)

SNMP es un protocolo TCP/IP que generalmente usa el Protocolo de Datagrama de Usuario (UDP) para intercambiar mensajes entre una base de información de administración y un cliente de administración que reside en una red. Puesto que el protocolo SNMP no usa los protocolos de comunicación subyacentes, puede estar disponible sobre otros protocolos tales como el UDP/IP.

#### SNMP<sub>v1</sub>

El estándar original de SNMP ahora es conocido como SNMPv1.

### filtro (SNMP)

Un filtro es un mecanismo que usan los agentes SNMP para notificar a la estación de administración SNMP sobre eventos significativos.

### unidifusión

El encaminamiento de unidifusión proporciona una o más rutas óptimas entre dos interruptores que forman la red Fabric. Se usa para que una sola copia de los datos se envíe a los destinos designados.

#### U\_Port

Un puerto se designa como puerto\_U cuando no ha asumido una función específica. Un puerto\_U es un puerto de interruptor genérico que puede funcionar como puerto\_E, como puerto\_F ó como puerto \_FL. Por ejemplo,un puerto se define como puerto\_U cuando no está conectado o cuando todavía no a asumido una función específica en la red Fabric.

#### World Wide Name (WWN)

Un WWN identifica de manera exclusiva a un interruptor en las redes local y global.

*4 Guía del usuario del interruptor de fibra de canal Dell PowerVault 51F de 8 puertos*

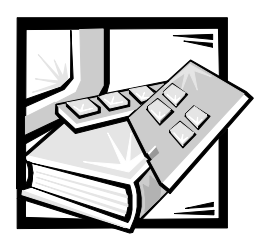

<span id="page-40-0"></span>Indice

## A

adecuación para el año 2000, B-1 [administrabilidad, 1-3](#page-20-4) [administración, 1-3](#page-20-4) [administración de congestión, 1-2](#page-19-1) [advertencias, v](#page-2-0)

### $\mathbf C$

[características, 1-2](#page-19-2) [Características técnicas, 1-2](#page-19-3) [Clase 2, 1-3](#page-20-5) [Clase 3, 1-3](#page-20-6) [Clase F, 1-3](#page-20-7) [componentes del sistema, 1-4](#page-21-5) [componentes, sistema, 1-4](#page-21-5) [Conexión en cascada, 1-2](#page-19-4) [Convenciones tipográficas, xvi](#page-13-0)

### $\mathbf D$

[descarga electrostática.](#page-9-0) *Vea* ESD [difusión, 1-5](#page-22-3) Dimensiones [sobre una mesa, 2-4](#page-27-2) dimensiones [montaje de estante, 2-3](#page-26-3)

### .

[ESD, xii](#page-9-0) [especificaciones, 2-1](#page-24-3)

### %

[firmware, 1-5](#page-22-4) [fuente de alimentación, 1-6](#page-23-2) [función de conmutación, 1-4](#page-21-6)

### +

instrucciones de seguridad [consideraciones de salud, xiii](#page-10-0) [para evitar ESD, xii](#page-9-0) [introducción, 1-1](#page-18-3)

### L

[laser, 1-5](#page-22-5) [láser, 1-5,](#page-22-6) [2-2](#page-25-5)

### **M**

[modularidad, 1-3](#page-20-8) [módulo de cobre GBIC, 1-6](#page-23-3) [módulo fibroóptico GBIC, 1-5](#page-22-7) [Módulo GBIC, 1-5](#page-22-8) [módulo GBIC, 1-5](#page-22-7) [módulo LWL GBIC, 1-5](#page-22-9) [módulo SWL GBIC, 1-5](#page-22-7)

### N

[notas, v](#page-2-0) [notificaciones reglamentarias, A-2](#page-29-1)

### P

[Período de reparación, 2-4](#page-27-3) [precauciones, v](#page-2-0) [Protocolo de canal de fibra, 2-1](#page-24-3) [Protocolo Simple de Administración de](#page-22-10)  Redes (SNMP), 1-5 [Protocolo Simple de Administración de](#page-23-4)  [Redes.](#page-23-4) *Vea*SNMP [puerto incorporado, 1-4](#page-21-7) [puertos universales, 1-4](#page-21-8)

### &

[red Fabric, 1-1](#page-18-4)

## $\mathbf S$

[servidor de nombre, 1-5](#page-22-3)

### V

[ventilador, 1-3](#page-20-9)